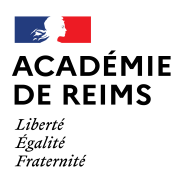

Mouvement intra départemental 2022– ANNEXE 3

## SAISIE DES VŒUX DE MUTATION

La saisie des vœux s'effectue dans SIAM via l'application I-PROF :

- Intranet de l'académie : https://intra.ac-reims.fr
- $\triangleright$  Identifiant et mot de passe de la messagerie professionnelle
- $\triangleright$  Rubrique ARENA
- Rubrique « gestion des personnels » « I-prof Enseignants »
- $\triangleright$  Les services
- SIAM
- $\triangleright$  Phase intra-départementale

Les enseignants sollicitant des bonifications dans le cadre du rapprochement de conjoint, de l'autorité parentale conjointe de l'enfant ou au titre d'une situation de handicap doivent saisir cette demande également dans SIAM .

Ci-joints également :

Mode opératoire Ministériel : « DEMANDER SA MUTATION - ENSEIGNANTS DU 1<sup>ER</sup> DEGRE »

Guide Ministériel : « FAIRE UNE DEMANDE DE MUTATION INTRADEPARTEMENTALE DANS MVT1D – ENSEIGNANTS DU 1ER DEGRE »